Hướng dẫn cài đặt nhanh

Trước tiên hãy đọc *Hướng dẫn về an toàn sản phẩm*, sau đó đọc *Hướng dẫn cài đặt nhanh* này để biết quy trình lắp đặt chính xác.

Sách hướng dẫn mới nhất có sẵn tại Trung tâm Giải  $\delta$ pháp của Brother: <support.brother.com/manuals>.

Một số model không sẵn có ở một số quốc gia.

**HL-B2000D**

Mở bao bì đựng máy và kiểm tra các thành phần

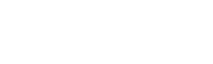

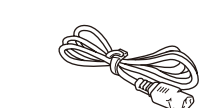

### **LƯU Ý:**

• Có thể có sự khác biệt giữa các bộ phận trong hộp, tùy thuộc vào quốc gia của bạn.

• Nếu cần, bạn phải mua đúng cáp giao diện.

**Cáp USB**

Chúng tôi khuyến nghị sử dụng cáp USB 2.0 (Loại A/B) không dài hơn 2 mét.

• Hình minh họa trong *Hướng dẫn cài đặt nhanh* này hiển thị HL-B2000D. • *Hướng dẫn tham khảo* có sẵn trên đĩa Cài đặt của Brother ở các nước mà nó không có trong hộp.

## Tháo vật liệu đóng gói rồi lắp bộ trống từ và bộ hộp mực

# 3 Nối dây nguồn và bật máy

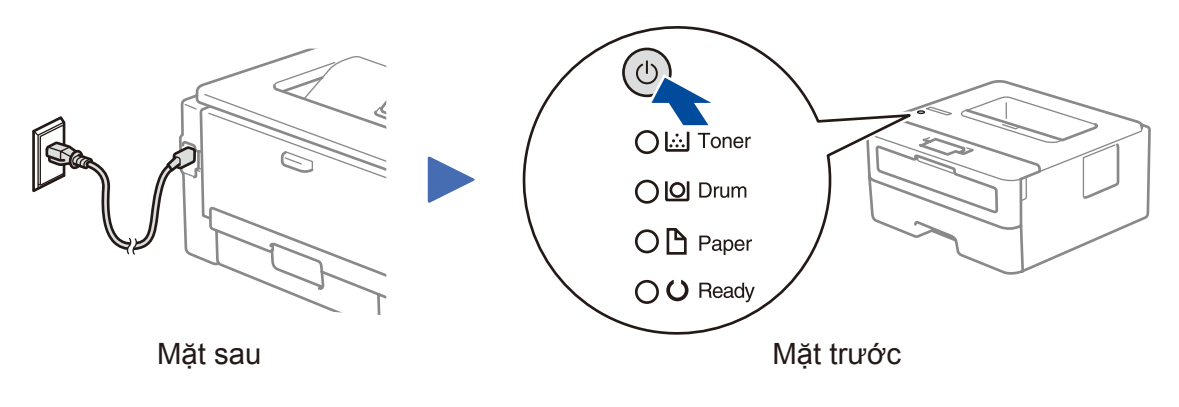

Hãy xem Video FAQs (Video Các câu hỏi thường gặp) của chúng tôi để giúp cài đặt máy

Brother của bạn:

<support.brother.com/videos>.

**Đĩa Cài đặt của Brother Hướng dẫn cài đặt nhanh Hướng dẫn tham khảo** (chỉ dành cho các dòng máy nhất định) **Hướng dẫn về an toàn sản phẩm**

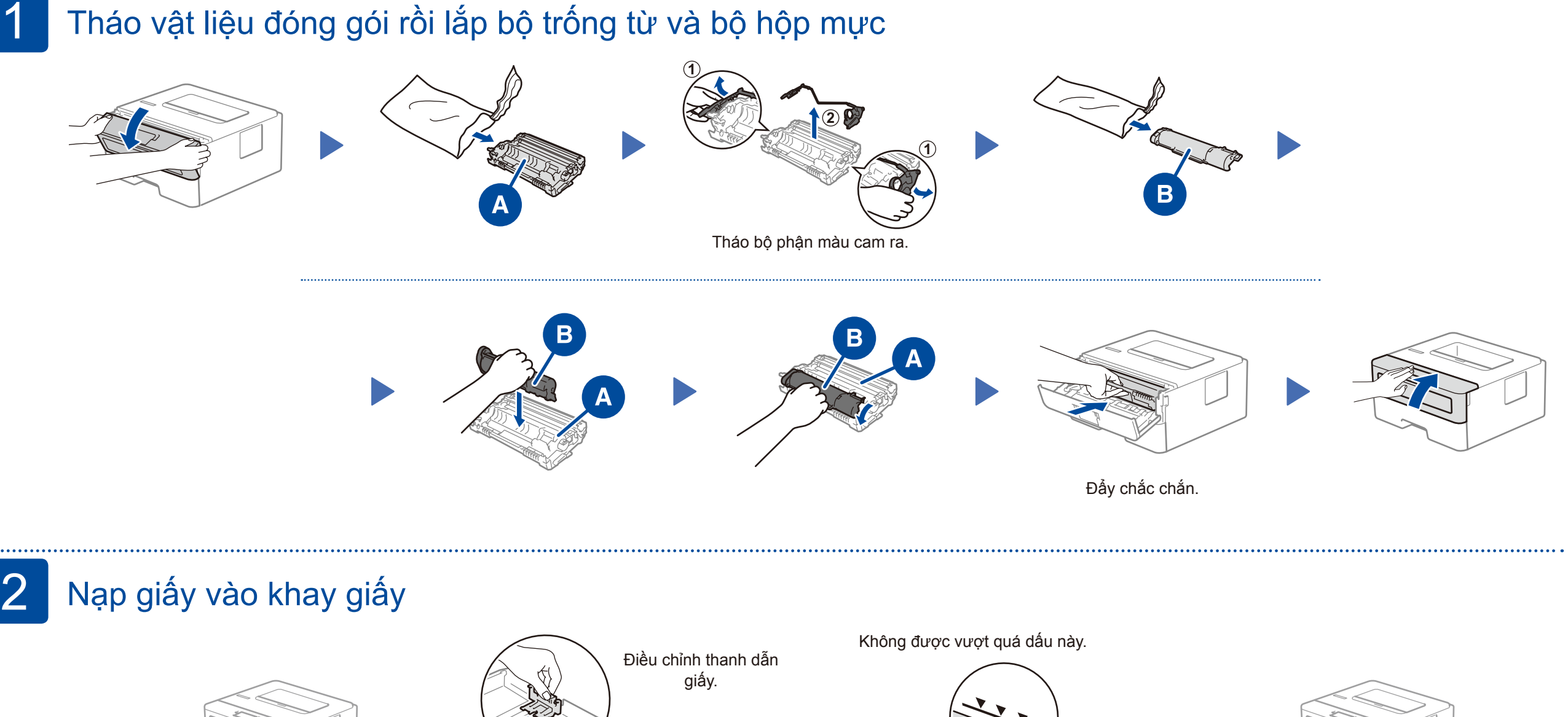

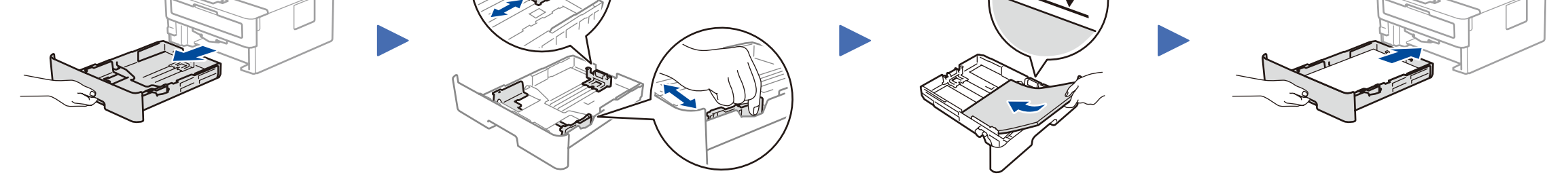

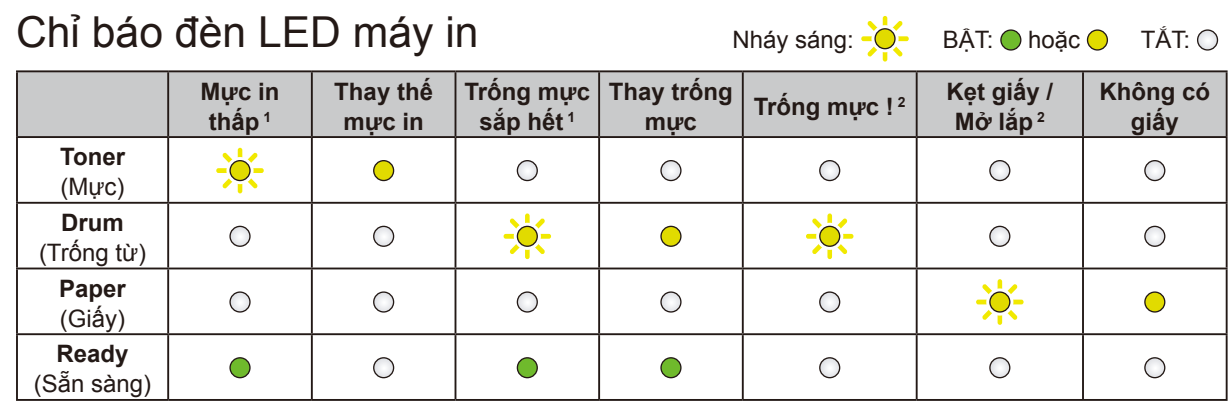

<span id="page-0-1"></span><span id="page-0-0"></span>1 Đèn LED màu vàng sẽ nháy sáng theo kiểu BẬT trong 2 giây và sau đó TẮT trong 3 giây. 2 Đèn LED sẽ nháy sáng BẬT và TẮT mỗi 0,5 giây.

**Dây nguồn AC** (chỉ dành cho các dòng máy nhất định)

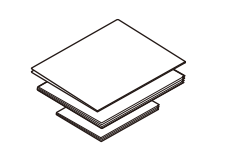

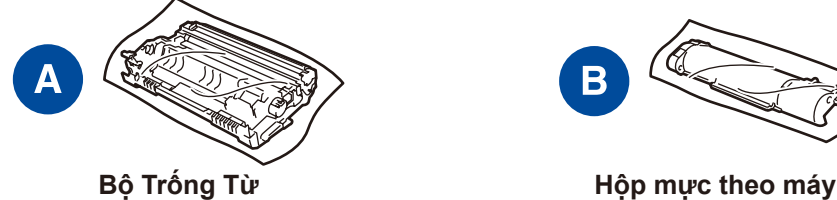

D00S22001-00 VNM Phiên bản 0

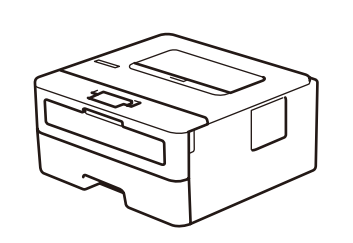

brother

### **Không thể Kết nối? Kiểm tra các phần sau:**

Dành cho Windows®: <support.brother.com/windows> Dành cho Mac:<support.brother.com/mac>

Đưa đĩa cài đặt vào ổ đĩa CD/DVD hoặc tải về Full Driver & Software Package (Gói Phần mềm & Trình điều khiển đầy đủ) tại:

Nếu bạn đang sử dụng một hệ điều hành mới được phát hành trên máy tính của mình, hãy truy cập vào các trang web trên để cập nhật trình điều khiển và tìm hiểu thông tin về phần mềm.

# Kết nối với máy tính của bạn

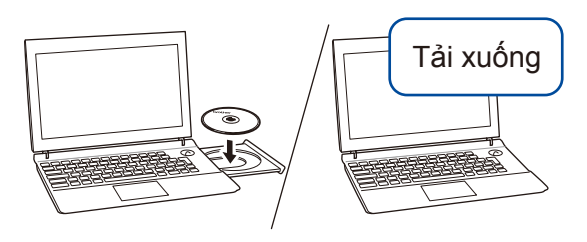

### **Làm theo các hướng dẫn và các thông báo nhắc nhở trên màn hình.**

### Brother thường xuyên cập nhật firmware để bổ sung các tính năng và áp dụng các bản sửa lỗi. Để kiểm tra firmware mới nhất, hãy truy cập [support.brother.com/up5.](support.brother.com/up5)

Dành cho Windows®:

Nếu màn hình Brother không xuất hiện tự động, hãy truy cập vào **Máy tính (PC này)**. Nhấp đúp vào biểu tượng CD/DVD-ROM, sau đó nhấp đúp vào **start.exe**.

Dành cho Mac:

Để trình điều khiển có đầy đủ chức năng, chúng tôi khuyến nghị nên chọn trình điều khiển **CUPS driver** khi bổ sung máy in.

**Kết thúc**

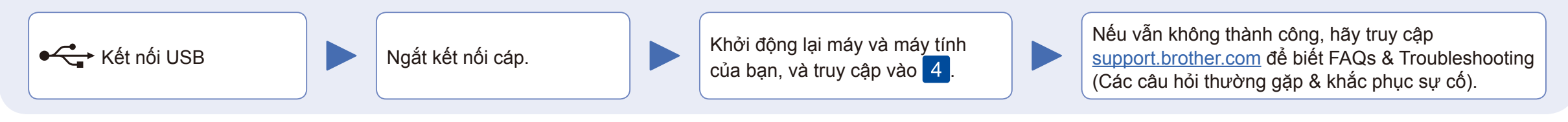

Để biết các câu hỏi thường gặp, xử lý sự cố và để tải về phần mềm và sách hướng dẫn, hãy truy cập <u>support.brother.com</u>.<br>Để biết thông số kỹ thuật sản phẩm, hãy xem *Hướng dẫn sử dụng trực tuyến*.